**Pilotes**

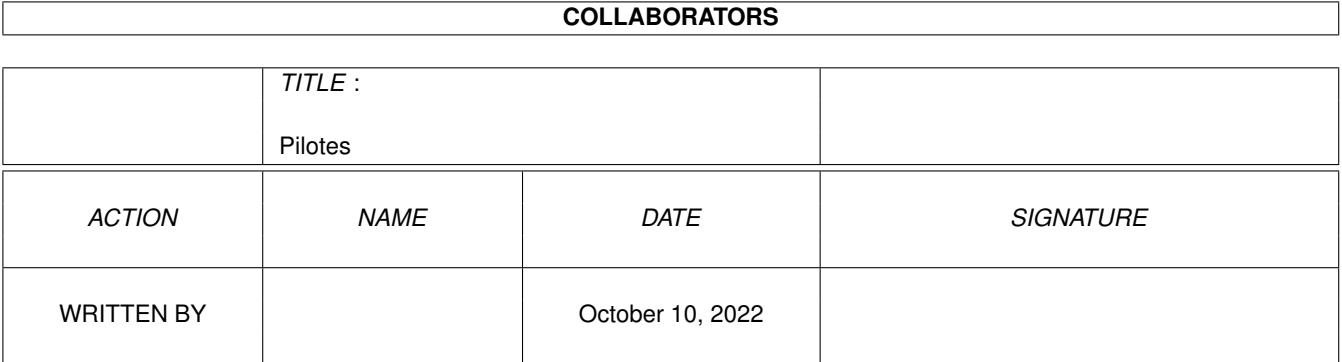

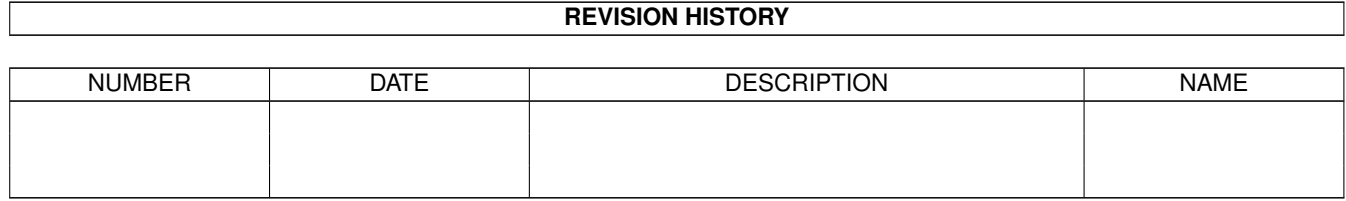

# **Contents**

#### 1 Pilotes [1](#page-3-0)

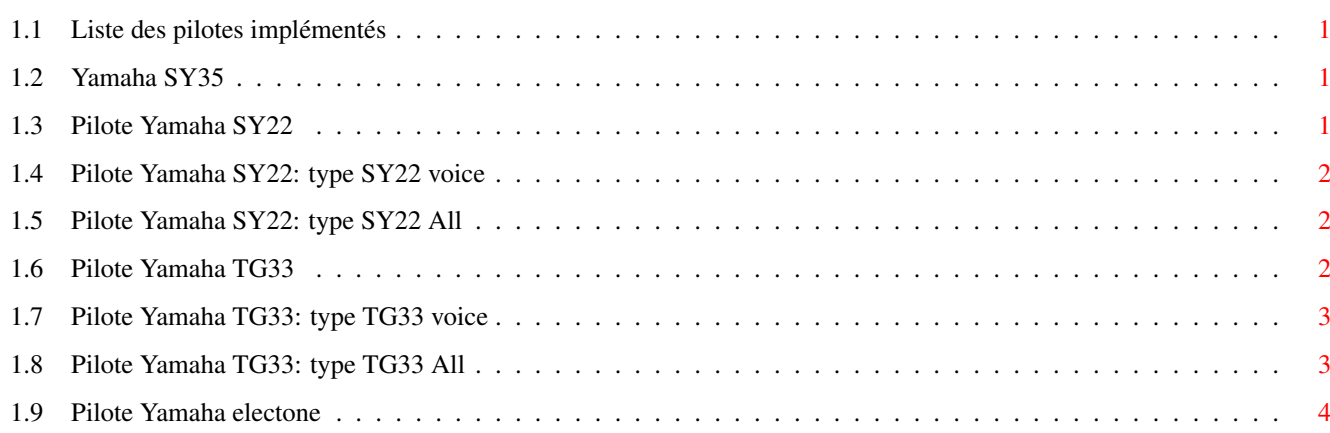

# <span id="page-3-0"></span>**Chapter 1**

# **Pilotes**

### <span id="page-3-1"></span>**1.1 Liste des pilotes implémentés**

Pilotes pour Synth Librarian \*\*\*\*\*\*\*\*\*\*\*\*\*\*\*\*\*\*\*\*\*\*\*\*\*\*\*\* Yamaha music synthesizer SY22 Yamaha music synthesizer SY35 Yamaha music synthesizer TG33 Yamaha electone

### <span id="page-3-2"></span>**1.2 Yamaha SY35**

Les formats de données de ce synthetiseur sont les mêmes que ← ceux du Yamaha SY22, utilisez donc ce pilote .

# <span id="page-3-3"></span>**1.3 Pilote Yamaha SY22**

Ce pilote s'adresse au synthétiseur de musique:

YAMAHA Music synthesizer SY22 Dynamic vector synthesis

Les types de données sont les suivants:

SY22 Voice : Paramêtres de voix utilisateur.

SY22 All

: Tout paramêtres utilisateur.

Branchez des cables MIDI :

- de la prise MIDI IN du synthétiseur à la MIDI OUT de l'amiga. - de la prise MIDI OUT du synthétiseur à la MIDI IN de l'amiga.

Pour les transferts assurez vous que les réglages MIDI et EXCLUSIVE du menu MIDI du synthétiseur sont sur ON.

#### <span id="page-4-0"></span>**1.4 Pilote Yamaha SY22: type SY22 voice**

Les blocs de données de ce type contiennent les paramêtre d'une voix du SY22.

Réception:

- Vous avez le choix entre :
- 1) Sur le synthetiseur, sélectionez la voix que vous désirez envoyer (mode VOICE puis numéro de la voix).
	- Sélectionez le type SY22 Voice dans la liste Types de Données.
	- Cliquez sur le bouton 'Demander'.
- 2) -Sur le synthétiseur, dans le menu MIDI, choix VOICE TRANS, sélectionez la voix que vous désirez envoyer et confirmez.

Emission:

- Choisissez le bloc de donnée que vous désirez envoyer et cliquez sur le bouton 'Envoyer'.

#### <span id="page-4-1"></span>**1.5 Pilote Yamaha SY22: type SY22 All**

Les blocs de données de ce type contiennent tout les paramêtres utilisateurs du SY22: Voix et Multis.

Réception:

Vous avez le choix entre :

- 1) Sélectionez le type SY22 All dans la liste Types de Données.
	- Cliquez sur le bouton 'Demander'.
- 2) -Sur le synthétiseur, dans le menu MIDI, choix ALL V/M TRANS, et confirmez.

Emission:

- Choisissez le bloc de donnée que vous désirez envoyer et cliquez sur le bouton 'Envoyer'.

# <span id="page-4-2"></span>**1.6 Pilote Yamaha TG33**

Ce pilote s'adresse au synthétiseur de musique:

```
YAMAHA Music synthesizer TG33
```
Dynamic vector synthesis Les types de données sont les suivants: TG33 Voice : Paramêtres de voix utilisateur. Le pilote reconnaît également les paramêtres de voix du SY22. TG33 64 Voices : Les paramêtres des 64 voix. Branchez des cables MIDI : - de la prise MIDI IN du synthétiseur à la MIDI OUT de l'amiga. - de la prise MIDI OUT du synthétiseur à la MIDI IN de l'amiga.

Pour les transferts assurez vous que les réglages MIDI et EXCLUSIVE du menu MIDI du synthétiseur sont sur ON.

#### <span id="page-5-0"></span>**1.7 Pilote Yamaha TG33: type TG33 voice**

Les blocs de données de ce type contiennent les paramêtre d'une voix du TG33.

Réception:

Vous avez le choix entre :

- 1) Sur le synthetiseur, sélectionez la voix que vous désirez envoyer (mode VOICE puis numéro de la voix).
	- Sélectionez le type TG33 Voice dans la liste Types de Données.
	- Cliquez sur le bouton 'Demander'.
- 2) -Sur le synthétiseur, dans le menu MIDI, choix VOICE TRANS, sélectionez la voix que vous désirez envoyer et confirmez.

Emission:

- Choisissez le bloc de donnée que vous désirez envoyer et cliquez sur le bouton 'Envoyer'.

#### <span id="page-5-1"></span>**1.8 Pilote Yamaha TG33: type TG33 All**

Les blocs de données de ce type contiennent les paramêtres des 64 voix du TG33.

Réception: Vous avez le choix entre : 1) - Sélectionez le type TG33 64 Voices dans la liste Types de Données. - Cliquez sur le bouton 'Demander'. 2) -Sur le synthétiseur, dans le menu MIDI, choix ALL V/M TRANS, et confirmez.

Emission:

- Choisissez le bloc de donnée que vous désirez envoyer et cliquez sur le bouton 'Envoyer'.

## <span id="page-6-0"></span>**1.9 Pilote Yamaha electone**

Ce pilote est écrit pour les orgues Yamaha Electones. Il a été tessté sur un YAMAHA HS4. Emission: - Choisissez le bloc de donnée que vous désirez envoyer et cliquez sur le bouton 'Envoyer'. Réception: - Sélectionez le type désiré dans la liste Types de Données. - Cliquez sur le bouton 'Demander'. Types de données: Elec All : Toutes les données utilisateurs. Elec Presets : Présélections utilisateurs. Elec CSP/RSP : (Chord Sequence Play/Rythm Sequence Play) Séquences de rythmes et d'accord. Elec rythms : Motifs de rythmes utilisateurs. Elec arpegios : Motifs d'accompagnements utilisateurs. Elec voices : Données de voix utilisateurs.